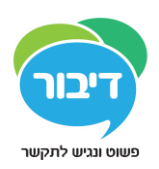

## **שימוש ב" – תמונות שלי "בגריד , 3 על מנת לקבוע את תמונת" ברירת המחדל "לכל מילה** גריד 3 מכיל ספרית תמונות בשם" התמונות שלי ,"המשמשת להגדרת תמונת ברירת המחדל( התמונה

הראשונה שתיבחר )עבור כל מילה .ספריה זו מגיעה ריקה בעת התקנת הגריד ,והמשתמש יכול להוסיף

אליה תמונות בהתאם לצורך.

הגעה לספריה:

**•**מתוך תפריט הגריד יש לבחור" הגדרות" "כתיבה"

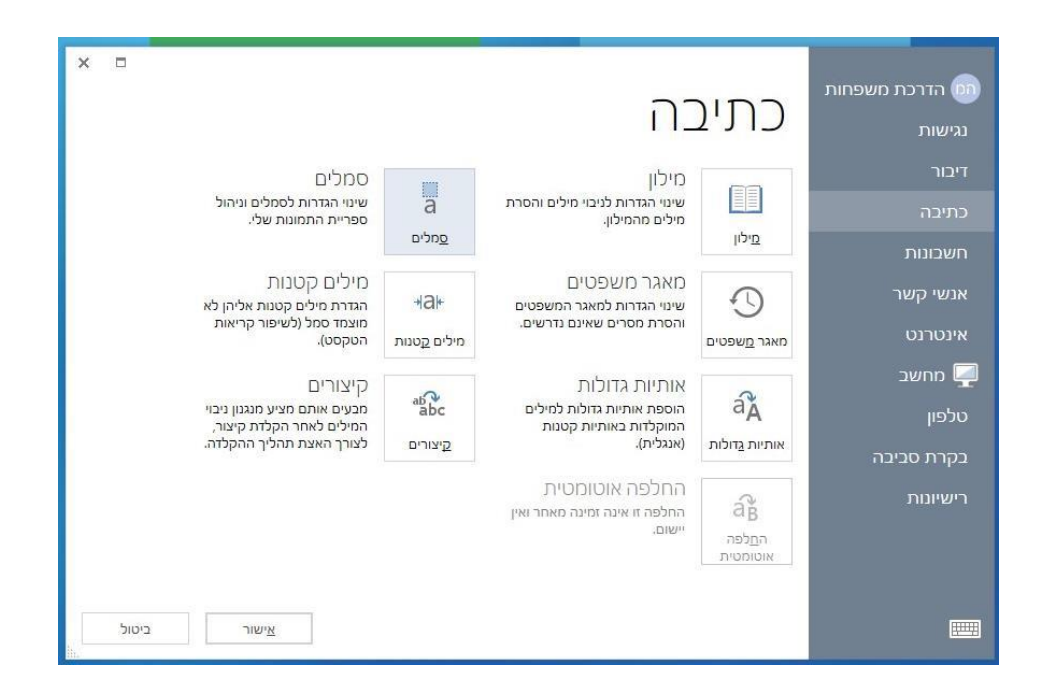

## לחיצה על "סמלים" תפתח את המסך הבא–

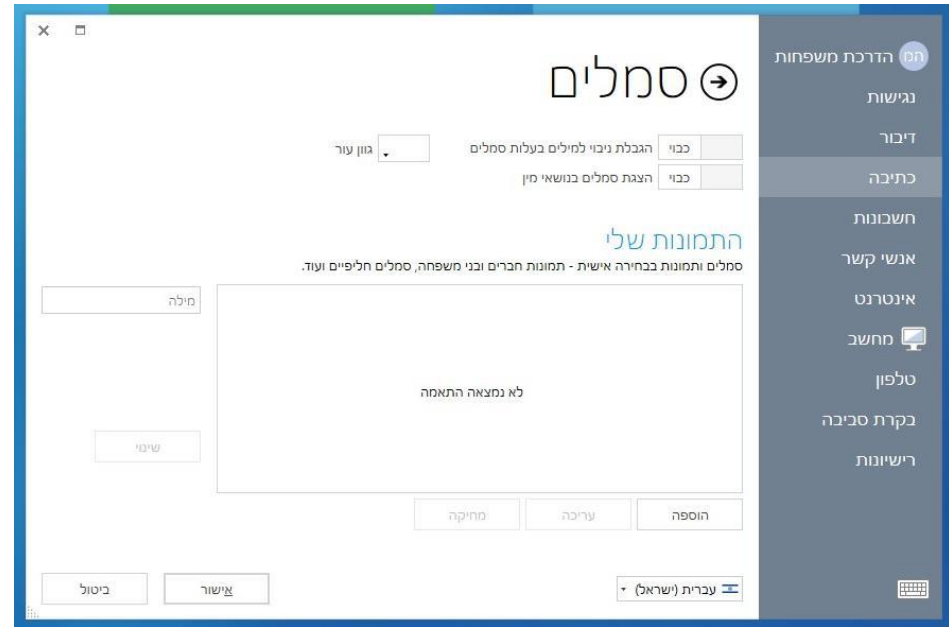

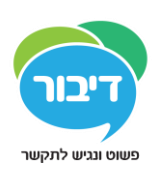

## • באמצעות לחיצה על "הוספה" נוכל להוסיף תמונות לספריה. את התמונות ניתן לבחור מתוך ספריות הסמלים ,התמונות במחשב ,מהאינטרנט ,צילום ע"י המצלמה או לכידת מסך( כמו כל שאר התמונות בגריד.)

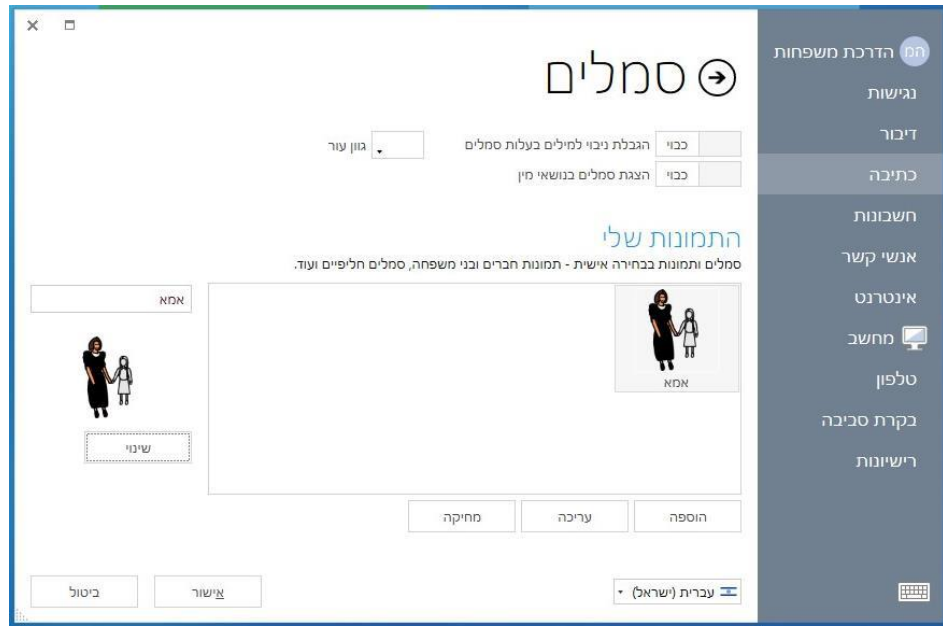

• כעת התמונות שנבחרו ישמשו בעת הקלדה או יצירת תא בעת בניית לוח כתיבה בסמלים. בדוגמא שלמטה–

לפני-

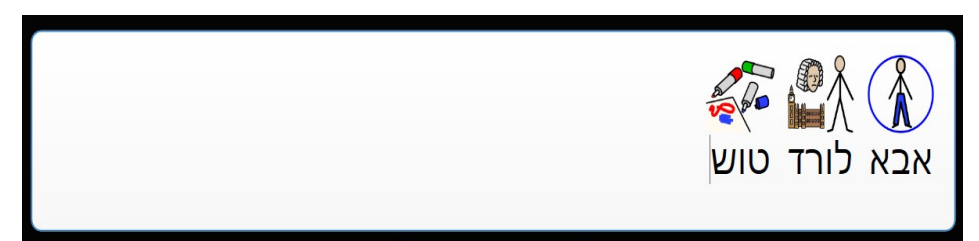

אחרי-

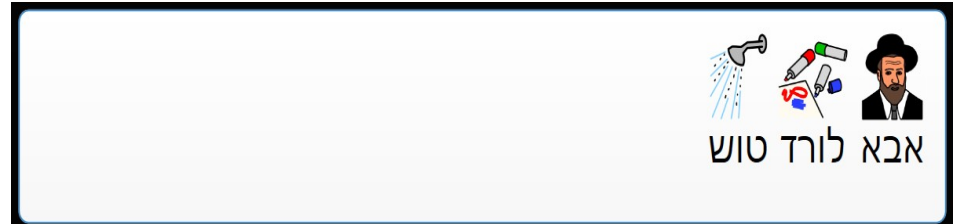